## **Programa para Impresión de Cintas**

Desarrollado para sistemas Android a partir de la versión **5.0** Dispositivos Tablet y Smartphone. Conexión a puerto **USB** mediante cable **OTG ó BLUETOOTH.** Compatible con Lenguajes **ZPL, EZPL, TSPL y SLCS.** Para Impresoras de Transferencia Térmica. Marcas probadas: **BIXOLON, TOSHIBA-TEC, TSC, GODEX y ZEBRA.**

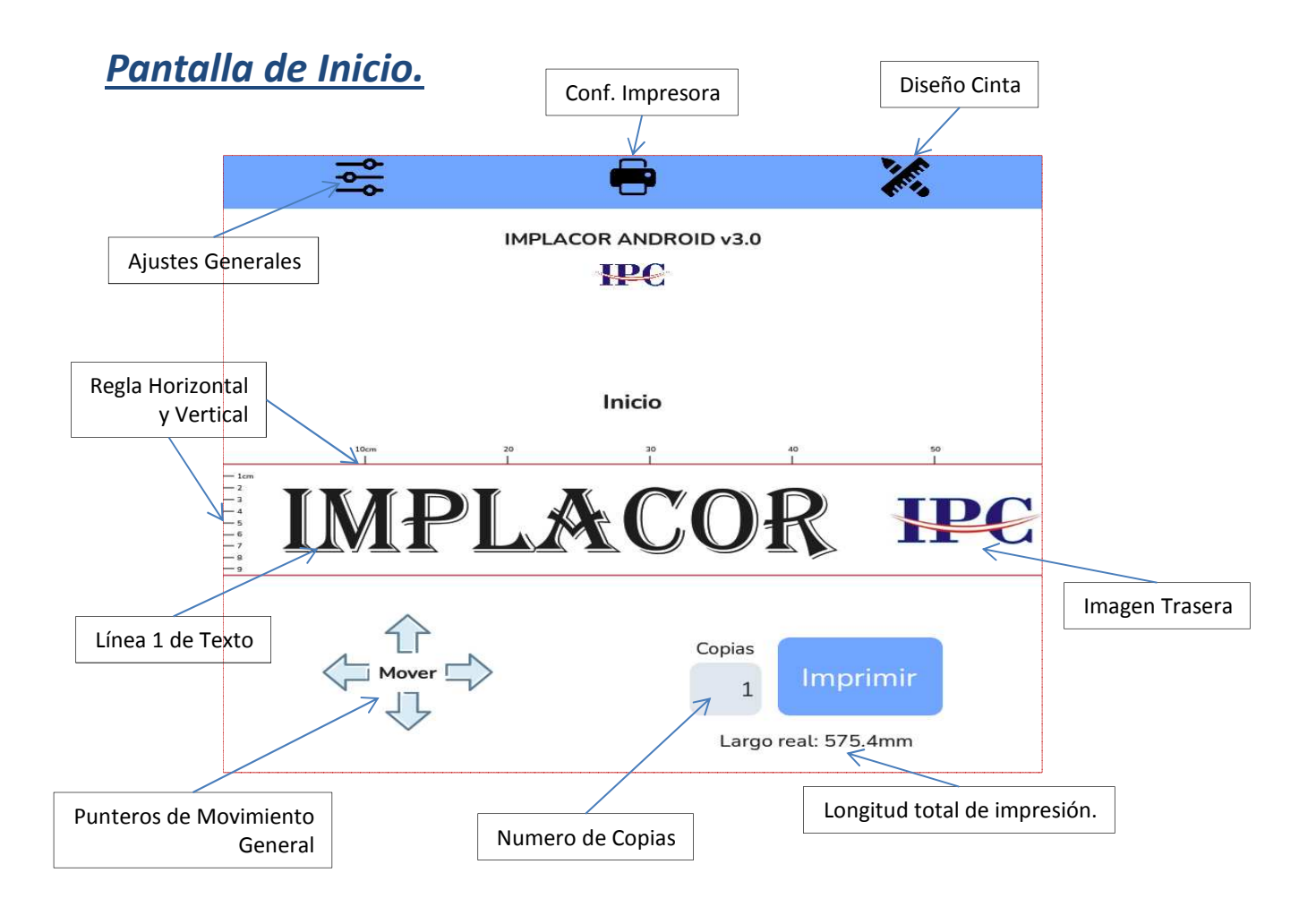

El modelo que se muestra en pantalla es sin cenefa. Mas adelante veremmos algún ejemplo con diseño de cenefa para imprimir.

# *Ajustes Generales*

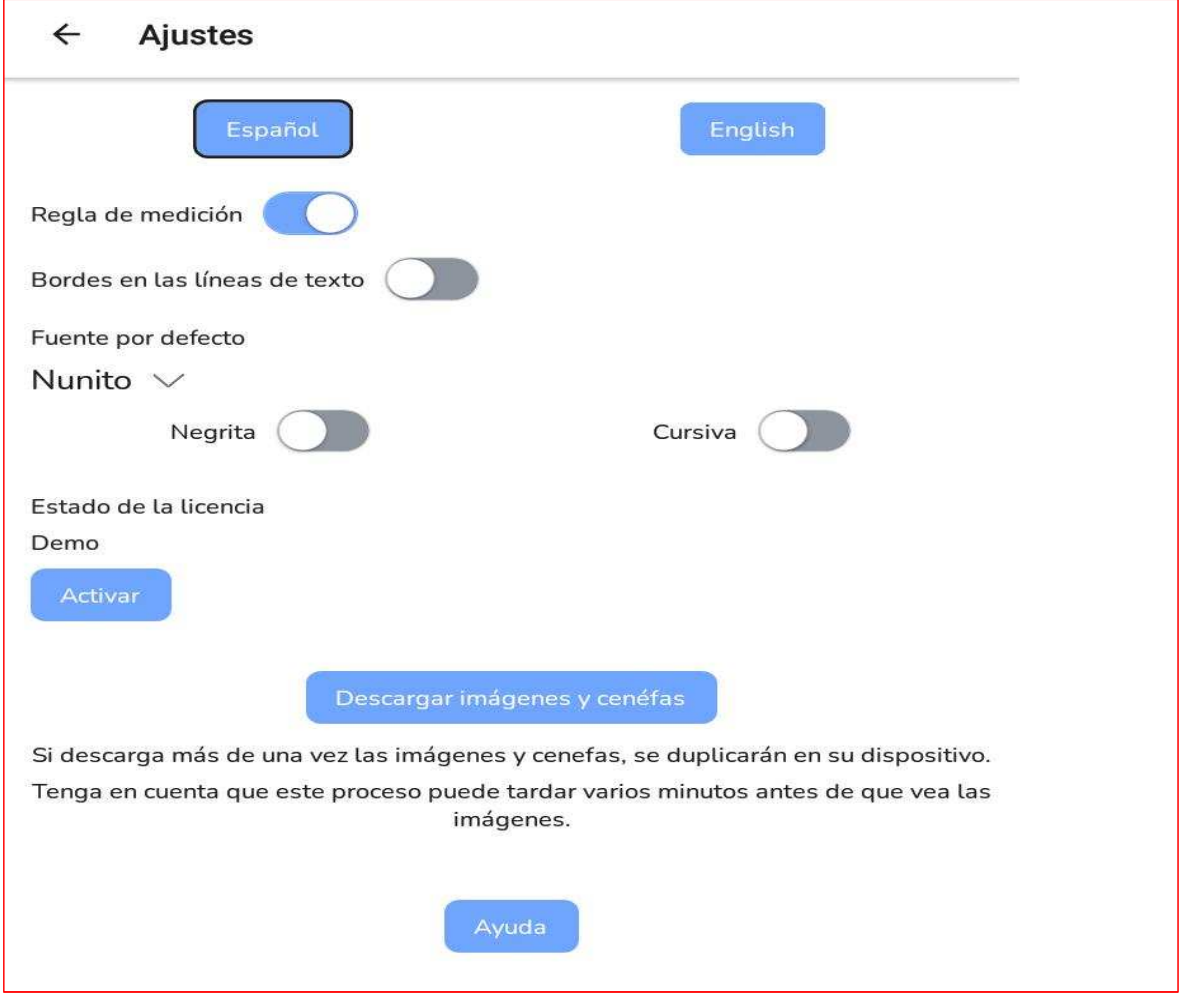

En esta pantalla elegimos opciones como:

Selección de Idioma.

Ver la regla de medición horizontal y vertical en el diseño.

Ver el cuadro de texto de cada línea para ver la ubicación real en la cinta.

La fuente de Letra que por defecto funcionara al crear un diseño nuevo. Además de las características de la fuente Negrita y/o inclinada, si la fuente dispone de esas propiedades. La aplicación dispone de 46 fuentes a elegir.

Ver PDF de Ayuda

Descargar e instalar las imágenes (más de 100) y cenefas (30) en la aplicación. Hacerlo solamente una vez para no duplicar el contenido en su dispositivo.

Estado de la Licencia: pulse Activar para solicitar licencia de 7 días o Compra definitiva. Nota: En la versión de Demo el programa funciona todo excepto la impresión.

# *Activación Licencia*

Cuando pulsamos Activar Licencia entramos en la siguiente pantalla.

En ella debemos indicar el nombre de su empresa y el nombre del distribuidor que le vende la aplicación.

Después elegir el botón que corresponda para adquirir la versión de prueba gratuita por 7 días o la versión de compra definitiva.

Estos botones envían un email al fabricante del programa que le responderá con su clave de activación. Estas claves de activación duran 48 horas, pasado ese tiempo debe solicitar nuevas claves.

Recuerde que la licencia que compra es exclusivamente para un solo dispositivo, para comprar otra licencia debe consultar a su distribuidor.

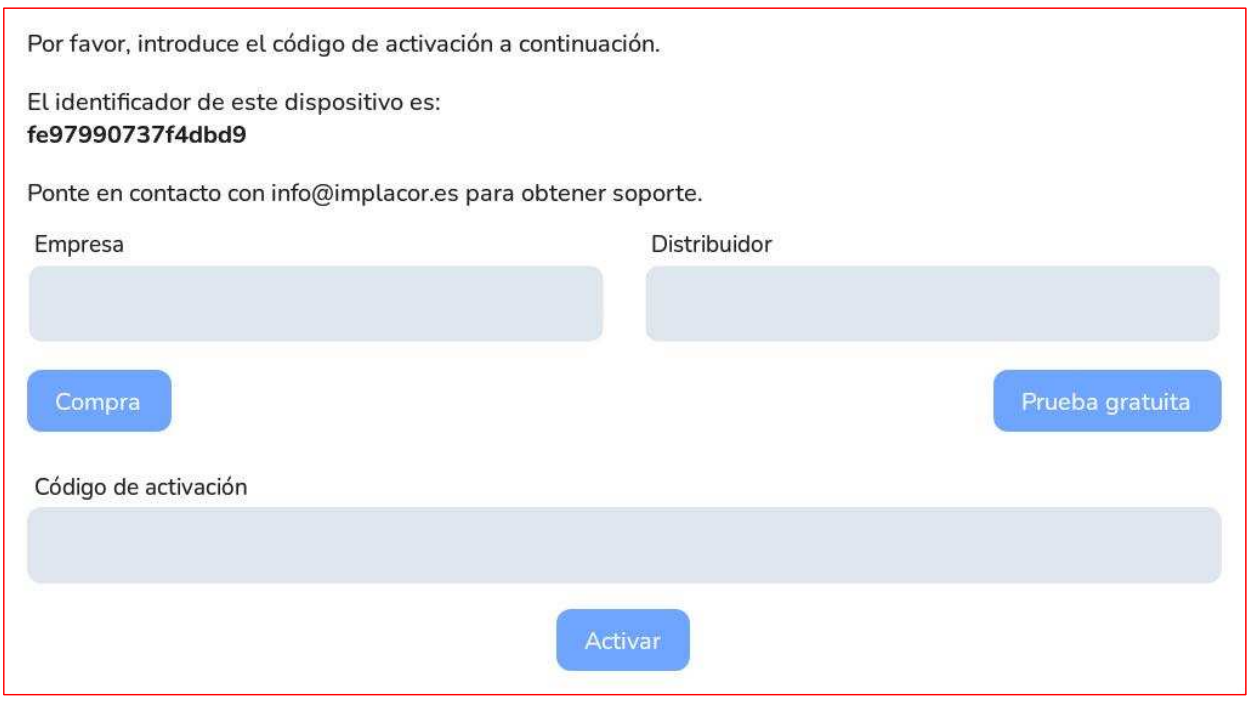

#### *Fuentes de Letras*

El programa dispone de 46 Fuentes de Letras para elegir en cada una de las 3 línea de texto de la cinta.

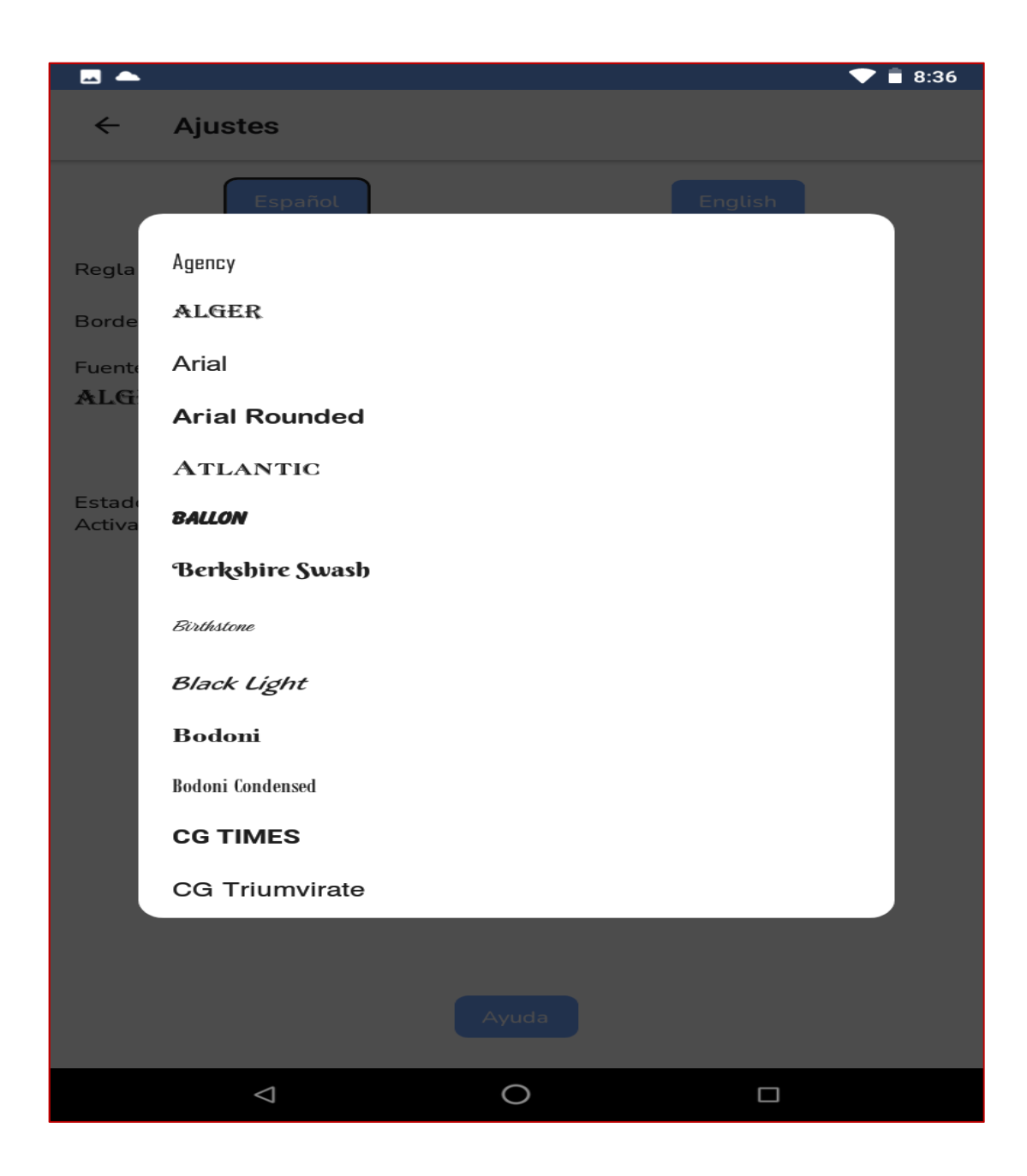

# *Configuración de la Impresora*

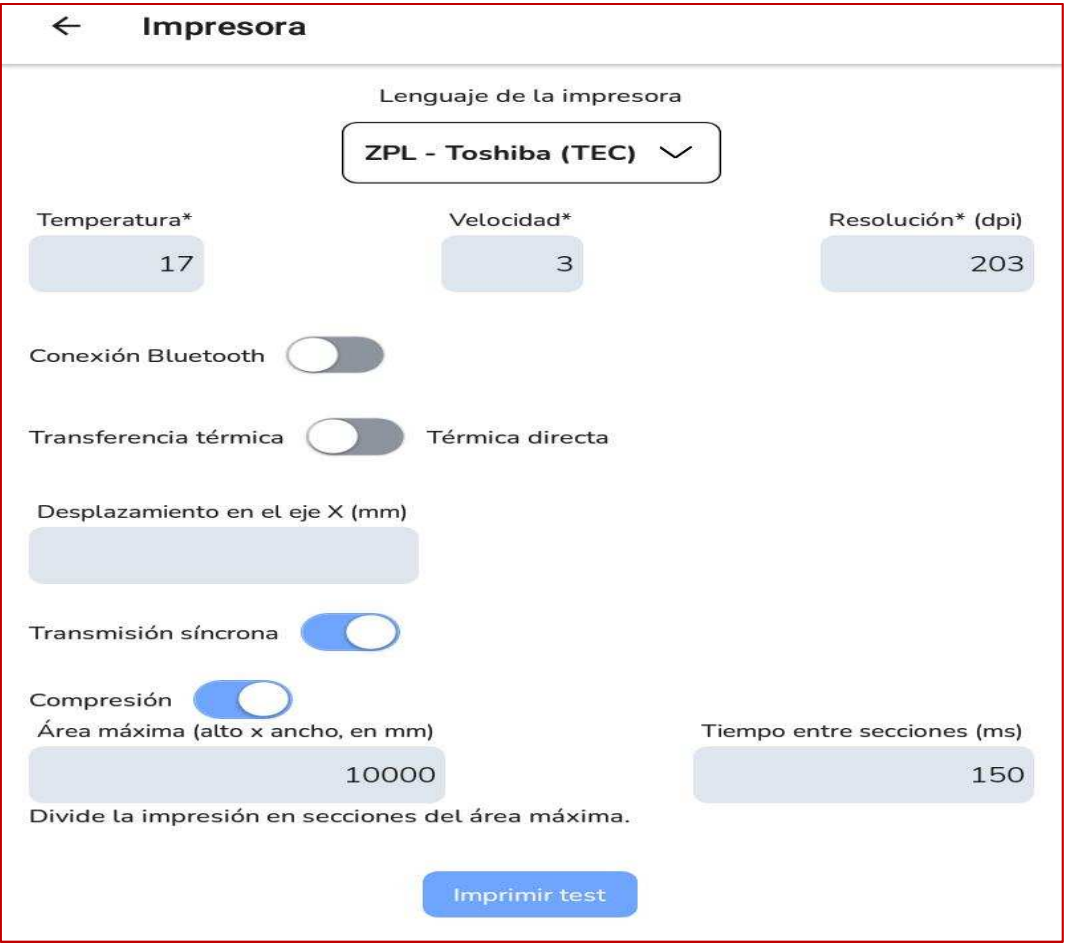

#### **Opciones:**

- Lenguaje o Marca de Impresora que tiene.
- Temperatura del Cabezal.
- Velocidad de Impresión.
- Resolución 203 0 300 dpi.
- Si quiere conectarse por Bluetooth (debe tener una impresora que tenga este tipo de conexión).
- Enviar a imprimir por transferencia térmica o térmica directa. Lo normal es transferencia térmica.
- Desplazamiento eje X, para ajustar la impresión. Excepcionalmente se utiliza.
- Transmisión sincrónica y Compresión, se puede utilizar si es una impresora que no contempla el programa y hay que hacer ajustes. El opción debería realizarla el técnico de Implacor.
- Imprimir test: realizará una pequeña impresión para ver si esta bien calibrada la impresora. Si no es así, utilizaremos el Desplazamiento de eje X.

### *Selector de Impresora y Lenguaje.*

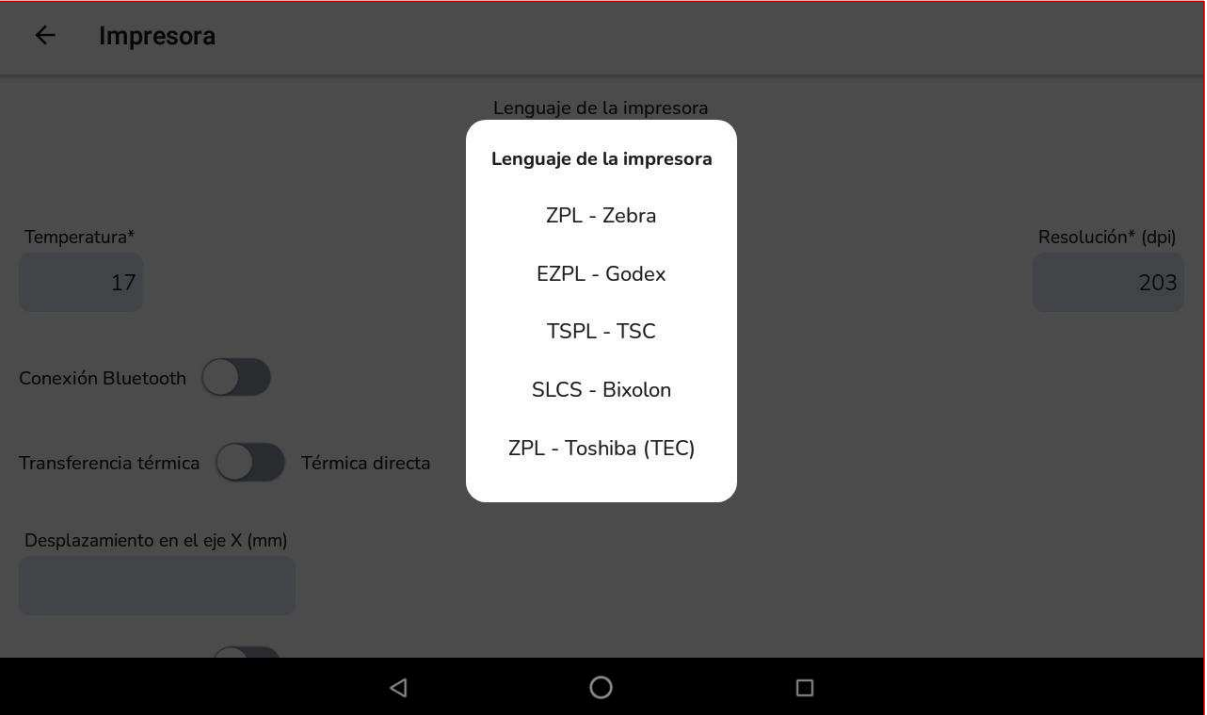

Hasta el momento, las marcas de impresoras probadas y en funcionamiento son :

**BIXOLON GODEX TOSHIBA-TEC TSC ZEBRA**

Además las impresoras que emulen los lenguajes: ZPL, EZPL, TSPL y SLCS.

Nota: Algunos modelos antiguos hay que verificar su buen funcionamiento con la versión de prueba de 7 días.

# *Diseño de Cinta (Parte-1)*

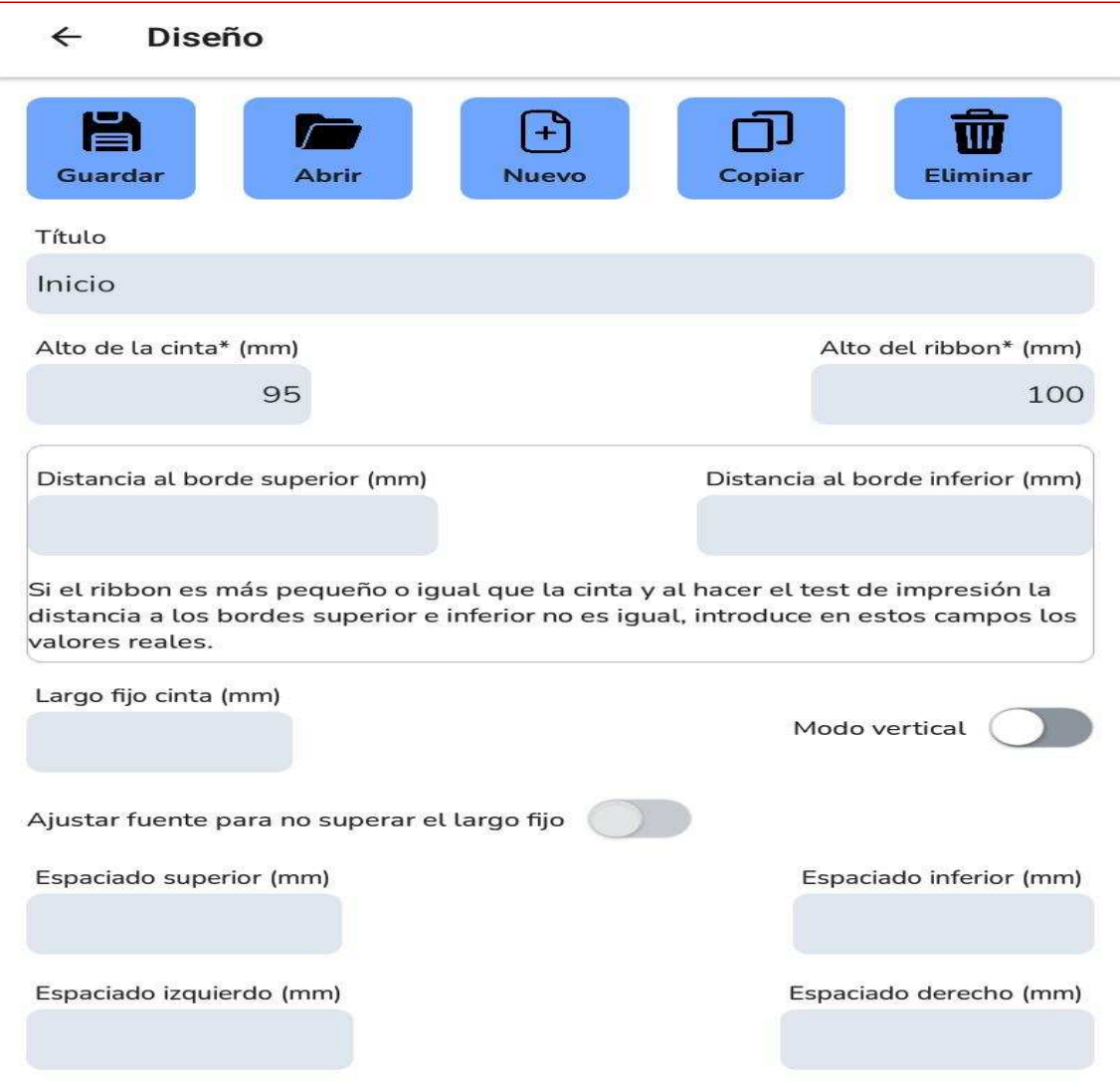

En este apartado configuramos como vamos a hacer la cinta:

- **Titulo, Ancho de la Cinta y Ancho del Ribbon** (en mm.)

- Si queremos o no un **largo fijo**, el modo de Impresión **Horizontal** o **Vertical**.

- Una opción muy interesante, que la fuente se **ajuste a un largo máximo** y vaya cambiando de tamaño de forma automática.

- **Espacios izquierdo, derecho, arriba y abajo** que deseamos dejar en blanco en mm.

*Diseño de Cinta (Parte-2)*

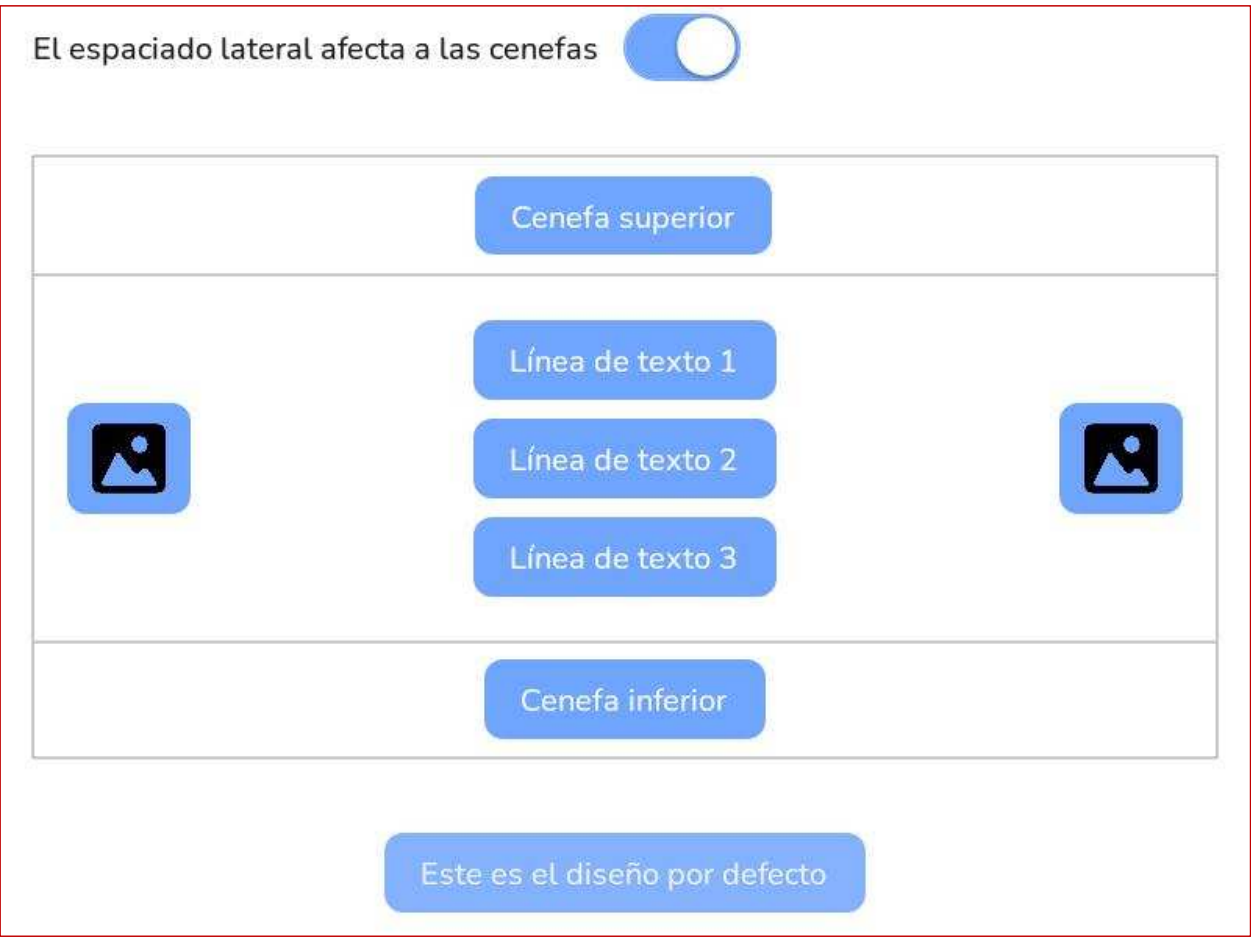

En este segundo apartado de Diseño de la Cinta decidimos que vamos a imprimir, cuantas líneas, si ponemos cenefa propia o no y si queremos imágenes delantera y/o trasera.

**El espacio lateral afecta a las cenefas**: Si imprimimos cenefa propia y hemos dejado espacios a la izquierda y/o a la derecha, aquí decidimos si cuando imprime los espacios imprime también la cenefa o no.

**Este es el diseño por efecto**: Quiere decir que cuando ejecutamos el programa pondrá por defecto este diseño.

### *Lineas de Texto*

Podemos hacer hasta 3 líneas de texto, todas funcionan igual e independientes en su formato y diseño.

Veremos en todo momento como va a quedar lo que vamos escribiendo.

**Texto**: Donde se escribe.

**Fuente**: Elegimos la fuente de letra entre las 46 opciones y si el tipo de fuente lo permite, podremos ponerla en negrita y/o cursiva.

**Alto de Caja**: Es el espacio reservado para esta línea y podremos mover el texto dentro de esta caja **arriba, abajo, izquierda, derecha o centrado**. Esta caja se puede hacer visible

en Ajustes Generales.

**Tamaño Letra**: Elegimos el tamaño de la letra.

Tanto en el Alto de caja como el tamaño letra, se pueden dejar en blanco y el programa optimiza estos parámetros según el diseño de cinta aptdo. 1.

**Espacios**: Izquierdo, derecho, inferior y superior. A elegir al gusto para el resultado de la apariencia de la cinta.

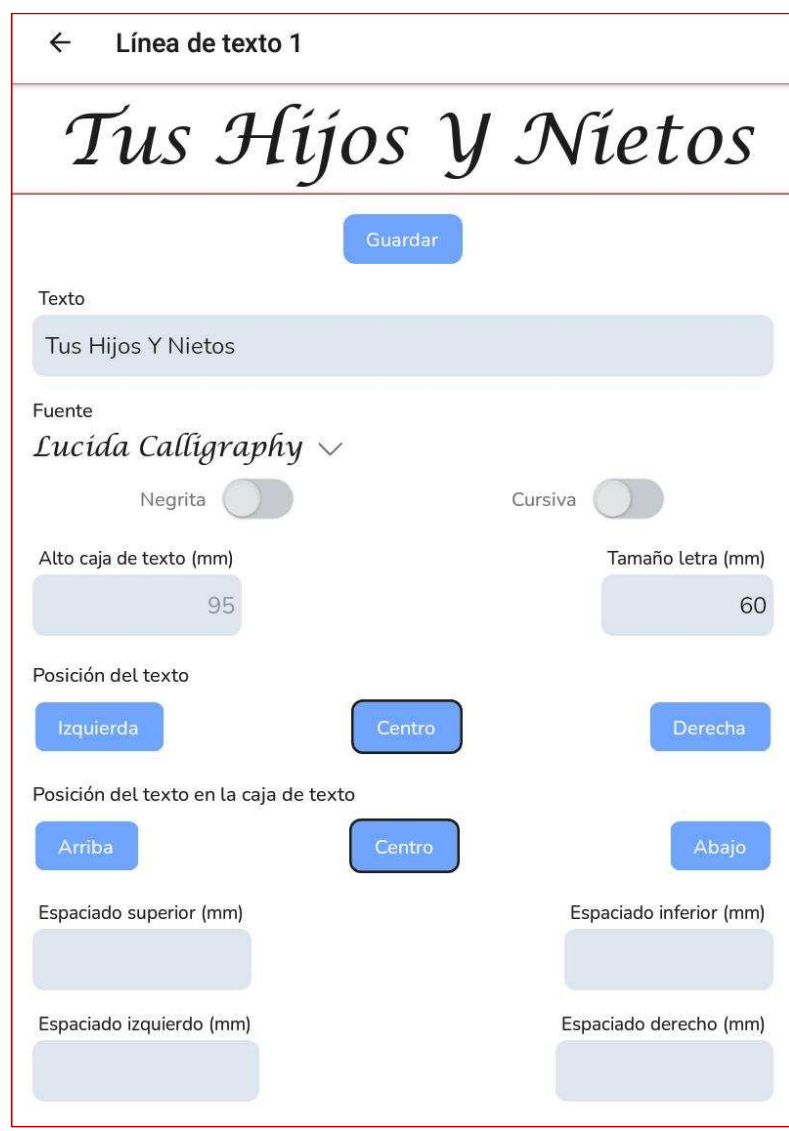

#### *Cenefas*

Algo muy **ESPECIAL** de este programa, para comprar cintas sin cenefa y poder imprimir diferentes cenefas a nuestro gusto. Disponibles 30 cenefas en esta versión.

Podemos imprimir 2 tipos de cenefas y combinarlas entre ellas. **De Imagen y Texto**.

Elegimos el **alto cenefa** en función del tamaño de la cinta.

**Distancia al borde de la cinta. Espacio de seguridad en entre borde y cenefa.**

Poner una **borde superior y/o inferior** a la cenefa, si no lo tuviera ya.

El ejemplo tiene cenefa superior que podríamos **Duplicar en la cenefa inferior.**

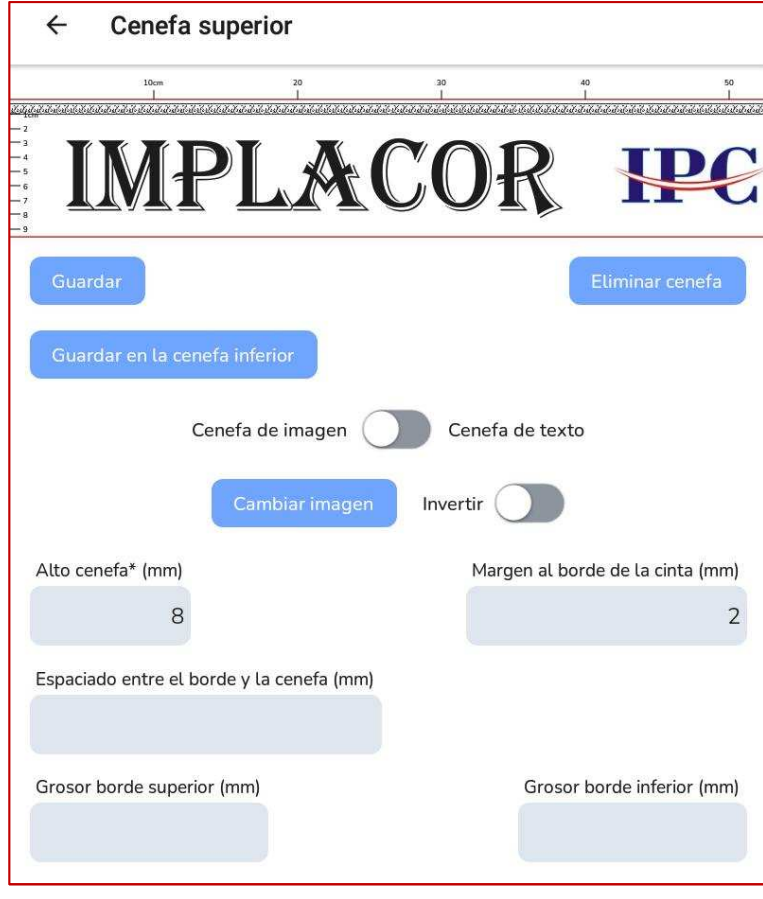

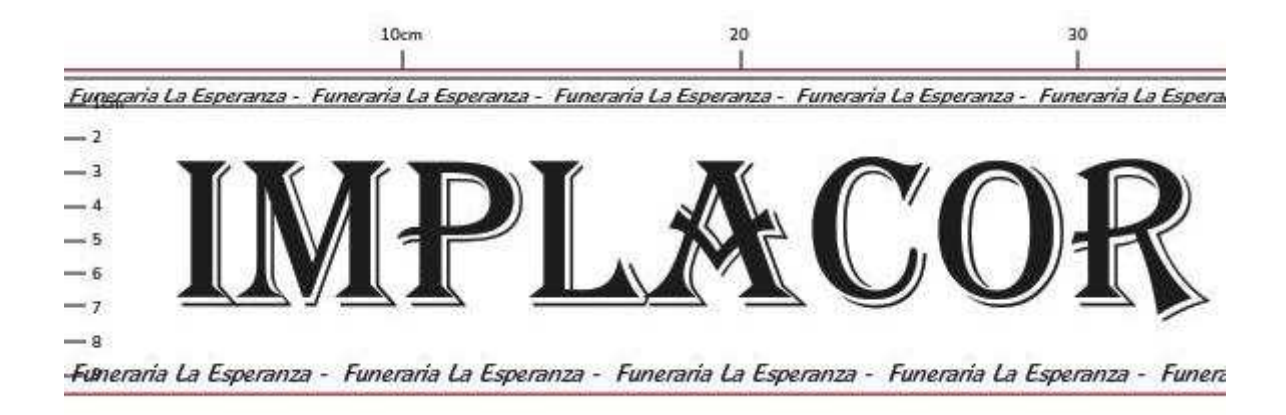

Ejemplo de cinta con Cenefa de Texto

### *Imágenes*

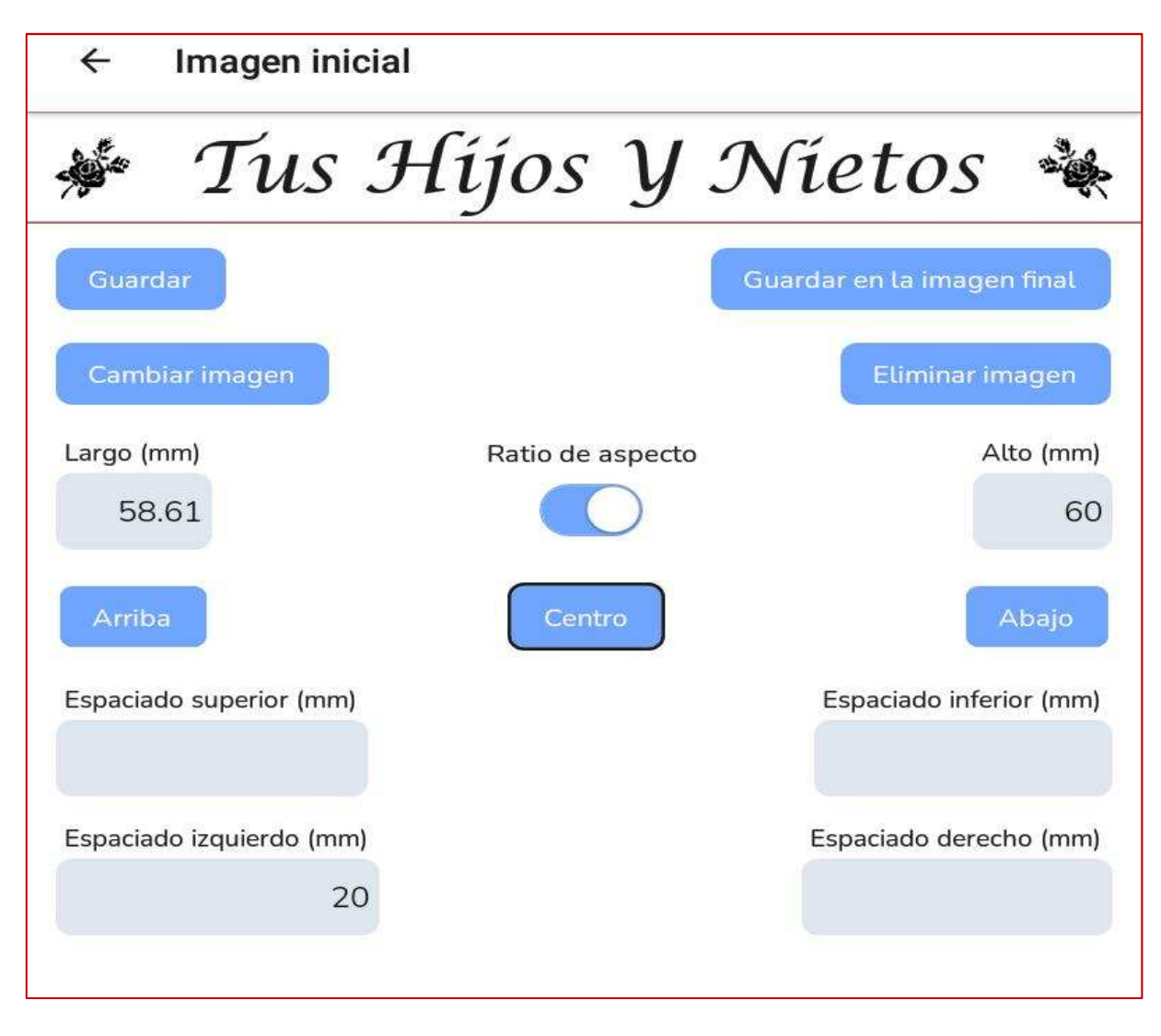

Podremos seleccionar una imagen **delantera** y/o **trasera**

Elegir las **dimensiones** a nuestro gusto o dejar que lo dimensione el programa, así como mantener o no **el ratio de la imagen**.

Dentro de su caja como la de texto, podemos situarla **arriba, abajo o centro.** También como en los textos tenemos la opción de dejar **espacios**.

#### *Selector de Cenefas e Imágenes*

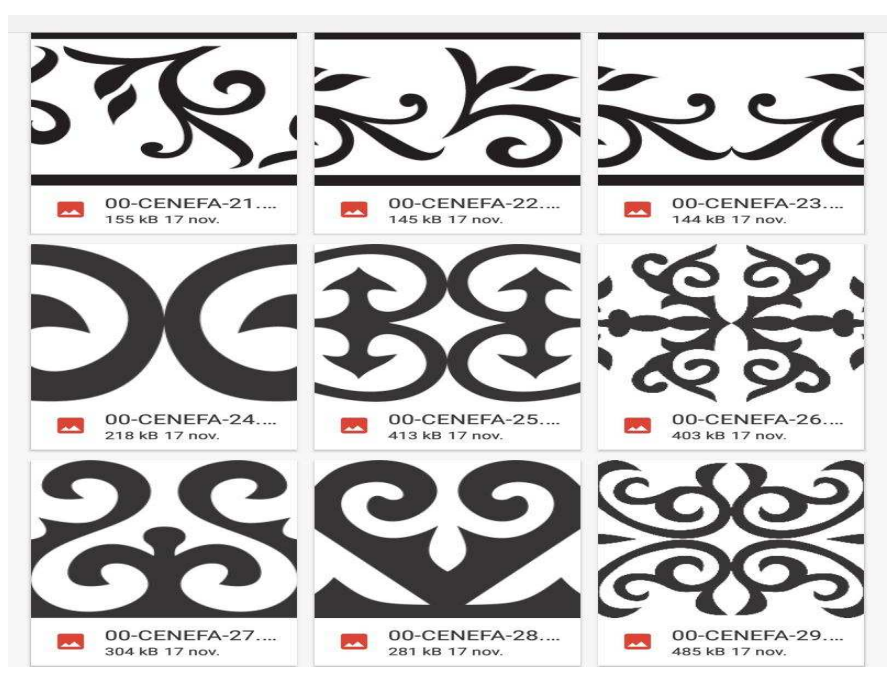

Visor de Cenefas para selección.

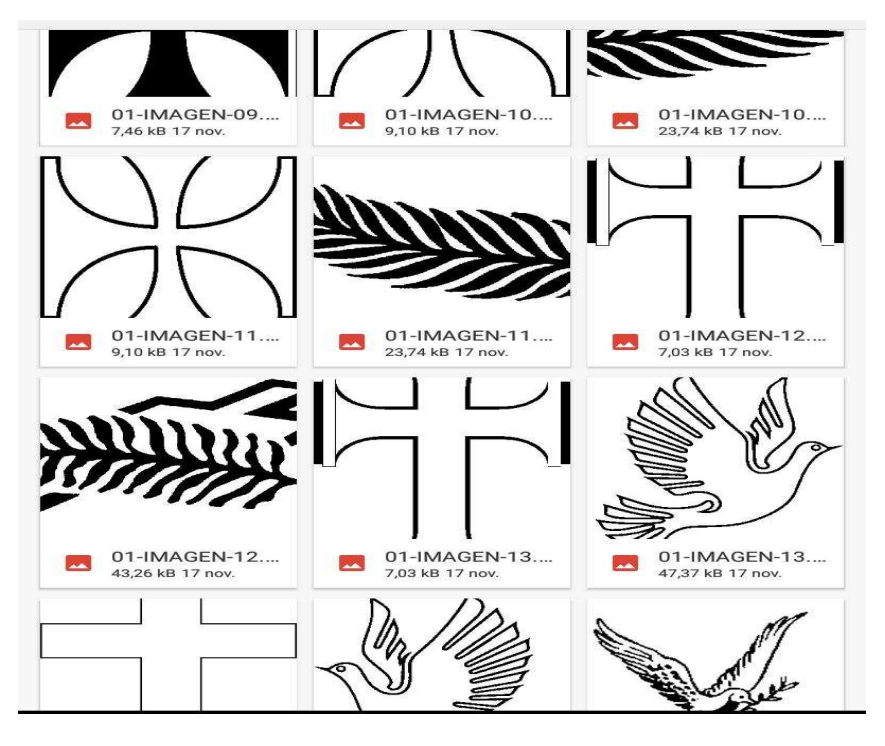

Visor de Imágenes para selección.

### *Listos para Imprimir*

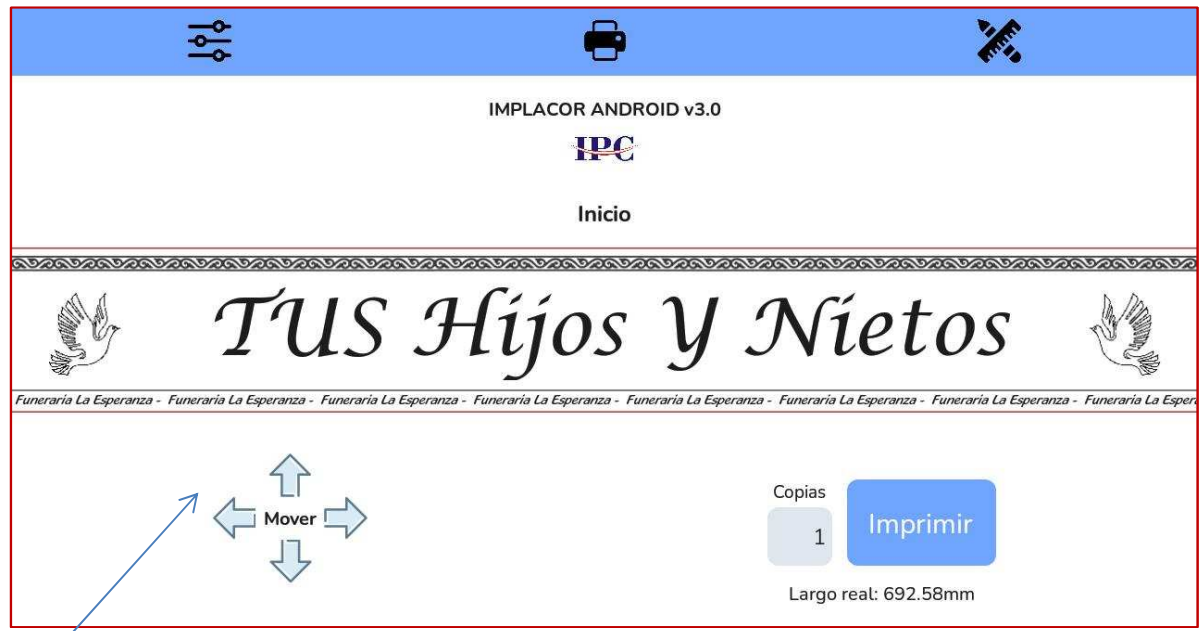

Diseño de cinta terminada lista para su impresión.

Este ejemplo consta de:

- Una línea de texto.
- Imagen delantera y trasera.
- Cenefa superior de imagen.
- Cenefa inferior de texto.

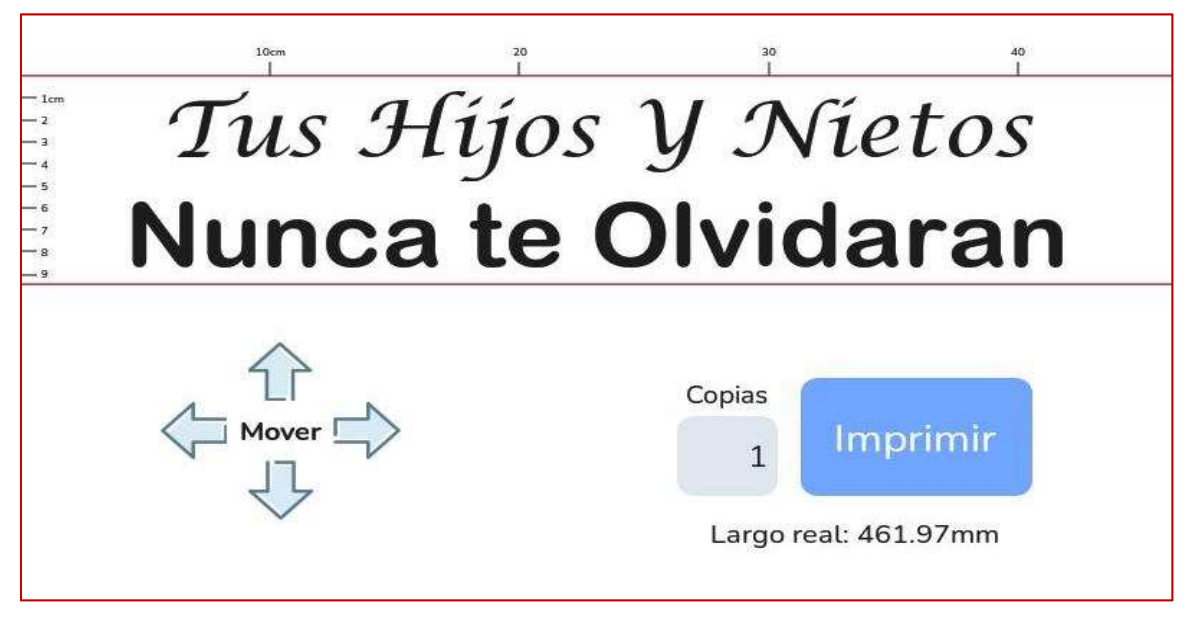

Ejemplo de un diseño de cinta con dos líneas y sin cenefa.

*Para mas información contacte con info@implacor.es*